Муниципальное бюджетное общеобразовательное учреждение «Краснопартизанская средняя общеобразовательная школа» и гуманитарного профилей

ТОЧКА **POCTA** Центр образования цифрового

Центр цифрового и гуманитарного образования «ТОЧКА РОСТА»

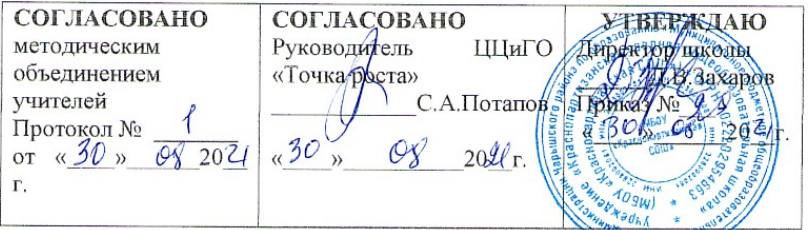

РАБОЧАЯ ПРОГРАММА КУРСА дополнительного образования

«Мир офисных технологий» Возраст обучающихся: 14-17 лет Срок реализации: 1 год

Составитель: Потапов Сергей Алексеевич, учитель информатики

с. Красный Партизан, 2021 г.

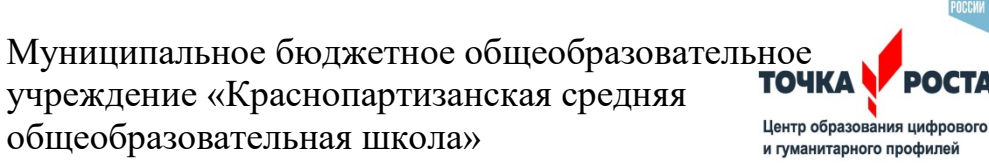

Центр цифрового и гуманитарного образования «ТОЧКА РОСТА»

 $\overline{\phantom{a}}$ 

 $\overline{1}$ 

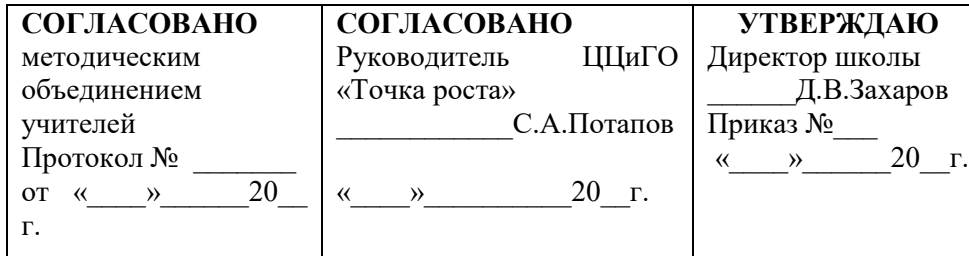

# РАБОЧАЯ ПРОГРАММА КУРСА

дополнительного образования «Мир офисных технологий» Возраст обучающихся:14-17 лет Срок реализации: 1 год

# **Составитель: Потапов Сергей Алексеевич, учитель информатики**

 **с.Красный Партизан, 2021г.**

Сегодня не остается сомнения в том, что персональный компьютер является наиболее эффективным «рабочим инструментом» в различных сферах профессиональной деятельности. Ситуация такова, что каждому человеку необходимы знания, умения и навыки пользователя персонального компьютера. Отсюда, задача образовательного учреждения заключается в том, чтобы научить правильно, пользоваться этим «инструментом».

Курс **«Мир офисных технологий»** может рассматриваться как один из промежуточных этапов профессиональной карьеры в любой другой сфере деятельности. Знание форм и методов оформления деловой деятельности предприятий, структуры и назначения основных видов деловых документов, умение их правильно составить и оформить с помощью компьютера, умение использовать при оформлении графику позволит ученикам и в будущем быстрее адаптироваться в условиях реальной деловой деятельности.

Образовательная программа «Мир офисных технологий» имеет научно-техническую **направленность.**

#### **Уровень освоения программы**- углубленный.

**Актуальность программы** Общеобразовательные учреждения, в последние годы все интенсивнее используются площадки для новых информационных технологий во внеурочное время. В связи с этим, фундаментальной проблемой современной системы образования является создание оптимального образовательного пространства, в котором все учащиеся достигли бы наивысшего уровня в развитии своих способностей. Подготовка подрастающего поколения к полноценной жизни в условиях информационного общества происходит в разных сферах образовательного пространства. Новые возможности для творческого развития подростка, его самоопределения и самореализации; условия для формирования информационной культуры учащихся могут иметь занятия в рамках дополнительного образования, что может повысить эффективность обучения, определить инновационные подходы к формам взаимодействия в процессе обучения и изменения содержания и характера деятельности обучающего и обучаемого. Практическая значимость данной работы обусловлена тем, что содержащиеся в работе теоретические положения и практические материалы могут быть реализованы в современной образовательной практике.

#### **Новизна программы:**

Новизна курса состоит в усилении практической направленности образования, предоставлении учащимся возможности закрепить уже полученные и приобрести новые пользовательские навыки работы на персональном компьютере в наиболее популярных на сегодняшний день программных средах. Дает возможность познакомить учащихся с новыми направлениями развития средств информационных технологий. Работая с периферийными устройствами, позволяет учащимся получить опыт использования современных технических средств, с одной стороны, а с другой – приобретут те навыки и умения, которые необходимы для современного работника информационного общества.

**Значимость данной программы** состоит способности увязать учебное содержание с собственным жизненным опытом и личными смыслами, понять значимость подготовки в области информатики и ИКТ в условиях развития информационного общества.

Курс «Мир офисных технологий» вносит значимый вклад в формирование информационного компонента общеучебных умений и навыков, выработка которых является одним из приоритетов общего образования.

#### **Цель:**

- реализовать в наиболее полной мере интерес учащихся к изучению современных информационных технологий;

- раскрыть основные возможности, приемы и методы обработки информации разной структуры;
- ˗ развивать у учащихся информационную культуру;
- ˗ создать условия для внедрения новых информационных технологий в учебновоспитательный процесс школы;
- ˗ освоение терминологии и основных понятий информационных технологий.

#### **Задачи программы:**

#### **Образовательные:**

- − Определить тенденции в использовании ИКТ и Интернет-технологий в будущем.
- усовершенствование умений и навыков работы на компьютере;
- ознакомить учащихся с приложением Microsoft Office;
- − рассмотрение всего разнообразия устройств ввода и вывода, выработка навыков работы с наиболее распространенными периферийными устройствами (принтер, сканер).
- − Сформировать навыки поиска информации в Интернете, работы с электронной почтой;

### **Развивающие:**

- − формировать чувства меры, вкуса, кругозора, адекватного восприятия окружающего мира;
- − развить творческие способности, внимательность.
- − развитие навыка работы со служебными программами;
- развитие интеллектуальных и творческих способностей, познавательных интересов, логики мышления.

#### **Воспитательные:**

- − создание благоприятных условий для сплочения коллектива, развития навыков сотрудничества;
- − формирование целеустремленности, а также нравственного, эмоционального, волевого компонентов мировоззрения;

#### **Планируемые результаты**

личностные:

- 1. осознание своего места в информационном обществе;
- 2. готовность и способность к самостоятельной и ответственной творческой деятельности с использованием информационно-коммуникационных технологий;
- 3. умение выстраивать конструктивные взаимоотношения в командной работе по решению общих задач, в том числе с использованием современных средств сетевых коммуникаций;
- 4. умение управлять своей познавательной деятельностью, проводить самооценку уровня собственного интеллектуального развития, в том числе с использованием современных электронных образовательных ресурсов;
- 5. готовность к продолжению образования и повышению квалификации в избранной профессиональной деятельности на основе развития личных информационнокоммуникационных компетенций;

метапредметные:

- 1. умение определять цели, составлять планы деятельности и определять средства, необходимые для их реализации;
- 2. использование различных видов познавательной деятельности для решения информационных задач, применение основных методов познания (наблюдения, описания, измерения, эксперимента) для организации учебно-исследовательской и проектной деятельности с использованием информационно-коммуникационных технологий;
- 3. использование различных информационных объектов, с которыми возникает необходимость сталкиваться в профессиональной сфере в изучении явлений и процессов;
- 4. использование различных источников информации, в том числе электронных библиотек, умение критически оценивать и интерпретировать информацию, получаемую из различных источников, в том числе из сети Интернет;
- 5. умение анализировать и представлять информацию, данную в электронных форматах на компьютере в различных видах;
- 6. умение публично представлять результаты собственного исследования, вести дискуссии, доступно и гармонично сочетая содержание и формы представляемой информации средствами информационных и коммуникационных технологий.

#### предметные:

- 1. сформированность представлений о базах данных и простейших средствах управления ими;
- 2. сформированность представлений о коммуникационных технологиях и средствах управления ими;
- 3. сформированность представлений о средствах распознавания текста и машинного перевода;
- 4. владение навыками работы с текстовыми редакторами, структурирования текста, используя нумерацию страниц, создания списков, ссылок, оглавлений; проводить проверку правописания; использовать в тексте таблицы, изображения;
- 5. овладение навыками создания и использования различных форм представления информации: формулы, графики, диаграммы, таблицы (в том числе динамические, электронные, в частности - в практических задачах), переходить от одного представления данных к другому;
- 6. овладение навыками создания рисунков, чертежей, графических представлений реального объекта, в частности, в процессе проектирования с использованием основных операций графических редакторов, учебных систем автоматизированного проектирования; осуществлять простейшую обработку цифровых изображений;
- 7. владение компьютерными средствами представления и анализа данных;
- 8. умение использовать приобретенные знания и умения в практической деятельности и повседневной жизни, для создания простейших моделей объектов и процессов в виде изображений и чертежей, динамических (электронных) таблиц

#### **Условия реализации программы**

Программа рассчитана на обучающихся от 14 до 17 лет. К занятиям допускаются все желающие.

#### **Сроки реализации программы и режим занятий**

1 год обучения: 36часов, 1раз в неделю по 2 часа.

**Формы организации деятельности учащихся:** групповые, индивидуальные, фронтальные.

**Формы занятий:** лекция, рассказ, защита проектов, наблюдение, презентация, практические работы.

#### **Ожидаемые результаты:**

По окончании изучения учащиеся должны:

- − получить представление о программных и аппаратных средствах персонального компьютера;
- − научиться применять персональный компьютер для решения задач, связанных с обработкой информации;
- − научиться применять программные и аппаратные средства персонального компьютера для решения задач, связанных с обработкой информации в офисе;
- − получить навыки и знания, необходимые для работы в качестве оператора ЭВМ.
- − научиться искать информацию в Интернете, работать с электронной почтой;

**Подведение итогов реализации образовательной программы**: защита творческой работы в конце обучения.

# **Учебно-тематический план**

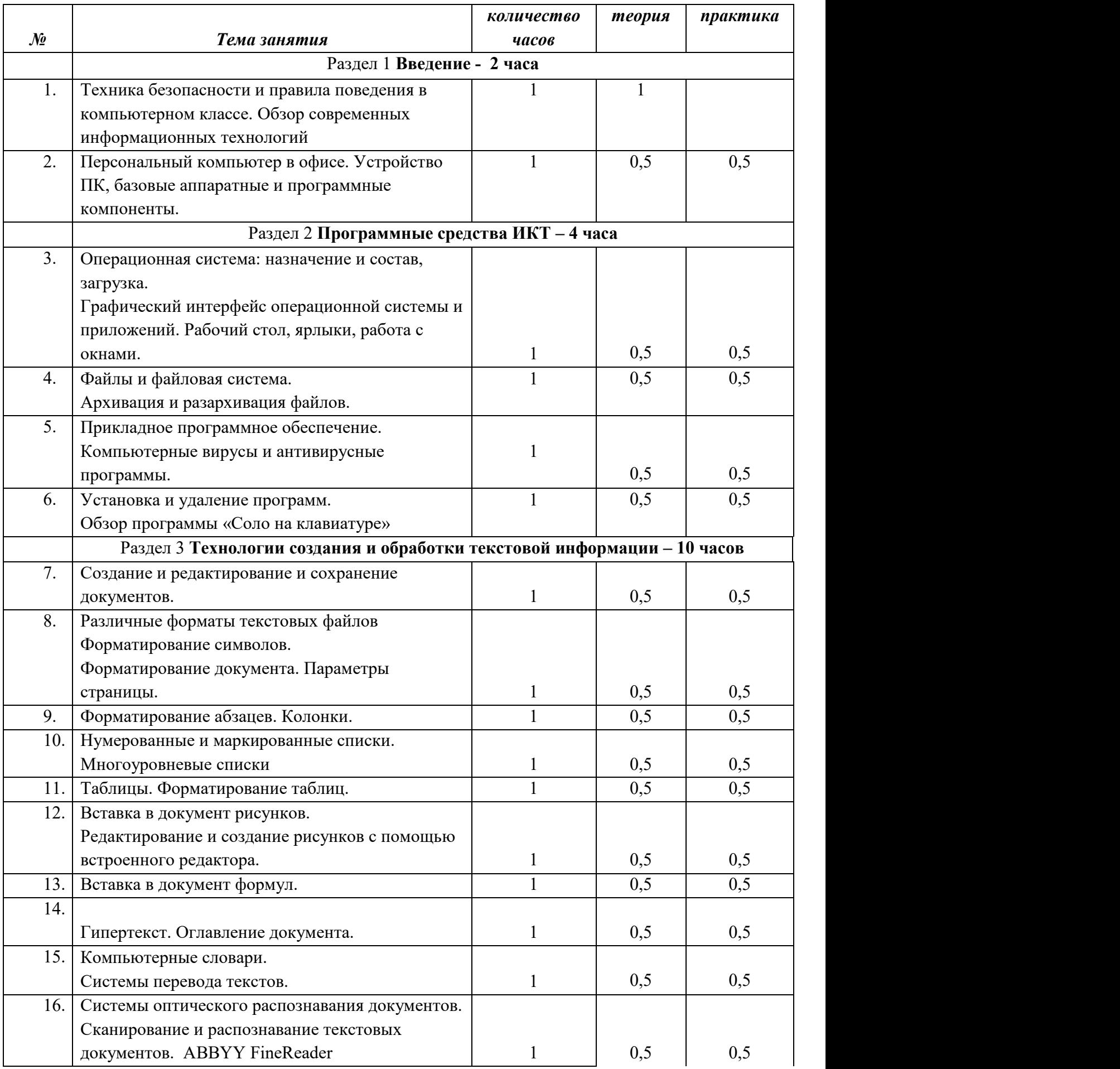

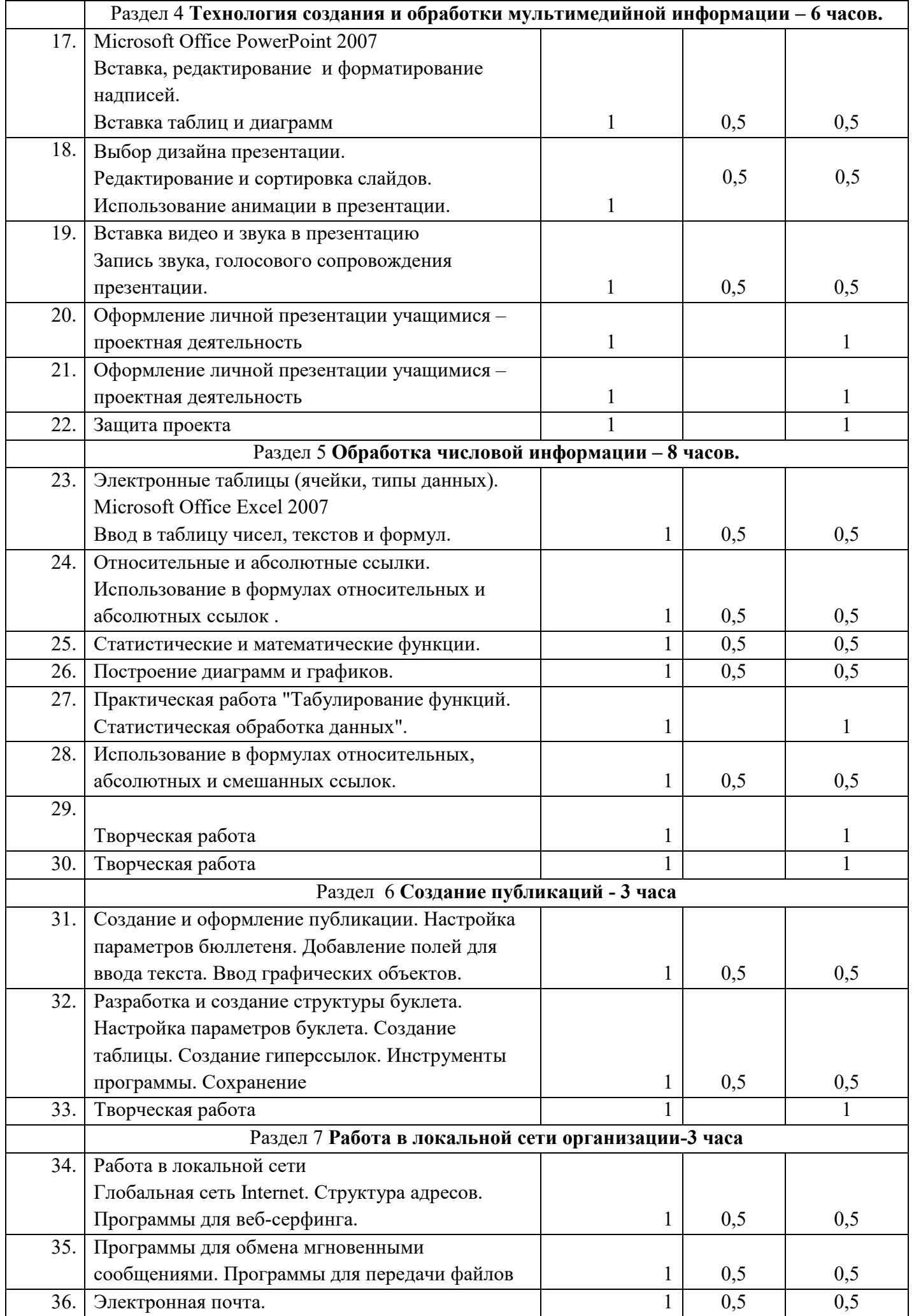

Раздел 1 Введение

### *Теория*

Техника безопасности и правила поведения в компьютерном классе.

Обзор современных информационных технологий. Персональный компьютер в офисе. Устройство ПК, базовые аппаратные и программные компоненты.

### *Практика*

Практическая работа: Устройство ПК, базовые аппаратные и программные компоненты

Раздел 2. Программные средства ИКТ

Операционная система: назначение и состав, загрузка. Графический интерфейс операционной системы и приложений. Рабочий стол, ярлыки, работа с окнами. Файлы и файловая система. Архивация и разархивация файлов. 7-Zip. Прикладное программное обеспечение. Компьютерные вирусы и антивирусные программы. Установка и удаление программ. Обзор программы «Соло на клавиатуре».

### *Практика*

Использование программных средств ИКТ

Раздел 3. Технологии создания и обработки текстовой информации

### *Теория*

Создание и редактирование и сохранение документов. Различные форматы текстовых файлов. Форматирование символов. Форматирование документа. Параметры страницы. Форматирование абзацев. Колонки. Нумерованные и маркированные списки. Многоуровневые списки. Таблицы. Форматирование таблиц. Вставка в документ рисунков. Редактирование и создание рисунков с помощью встроенного редактора. Вставка в документ формул. Гипертекст. Оглавление документа. Компьютерные словари. Системы перевода текстов. PROMT. Системы оптического распознавания документов. Сканирование и распознавание текстовых документов. ABBYY FineReader.

#### *Практика*

Работа с программой Microsoft Office Word 2007, PROMT, ABBYY FineReader.

Раздел 4. Технология создания и обработки мультимедийной информации

### *Теория*

Microsoft Office PowerPoint 2007. Вставка, редактирование и форматирование надписей. Вставка таблиц и диаграмм. Дизайна презентации. Редактирование и сортировка слайдов. Использование анимации в презентации. Вставка видео и звука в презентацию. Запись звука, голосового сопровождения презентации.

### *Практика*

Работа с программой Microsoft Office PowerPoint 2007. Оформление личной презентации учащимися – проектная деятельность.

Раздел 5 Обработка числовой информации

### *Теория*

Электронные таблицы. Microsoft Office Excel 2007. Ввод в таблицу чисел, текстов и формул. Относительные и абсолютные ссылки. Использование в формулах относительных и абсолютых ссылок. Статистические и математические функции. Построение диаграмм и графиков. Использование в формулах относительных, абсолютных и смешанных ссылок. Приближенное графическое решение уравнений. Логические функции. Сортировка данных. Поиск данных. Надстройки в электронных таблицах.

#### *Практика*

Работа с программой Microsoft Office Excel 2007

### Раздел 6 Создание публикаций

### *Теория*

Создание и оформление публикации. Настройка параметров бюллетеня. Добавление полей для ввода текста. Ввод графических объектов. Разработка и создание структуры буклета. Настройка параметров буклета. Создание таблицы. Создание гиперссылок. Инструменты программы.

### *Практика*

Работа с программой Microsoft Office Publisher 2007

Раздел 7 Глобальная сеть Internet . Локальная сеть.

### *Теория*

Работа в локальной сети. Глобальная сеть Internet. Структура адресов. Программы для вебсерфинга. Программы для обмена мгновенными сообщениями. Программы для передачи файлов. Электронная почта.

### *Практика*

Поиск информации в Интернете и редактирование ее в программе Microsoft Office Word 2007, передача информации, печать текстов через локальную сеть. Защита проектов

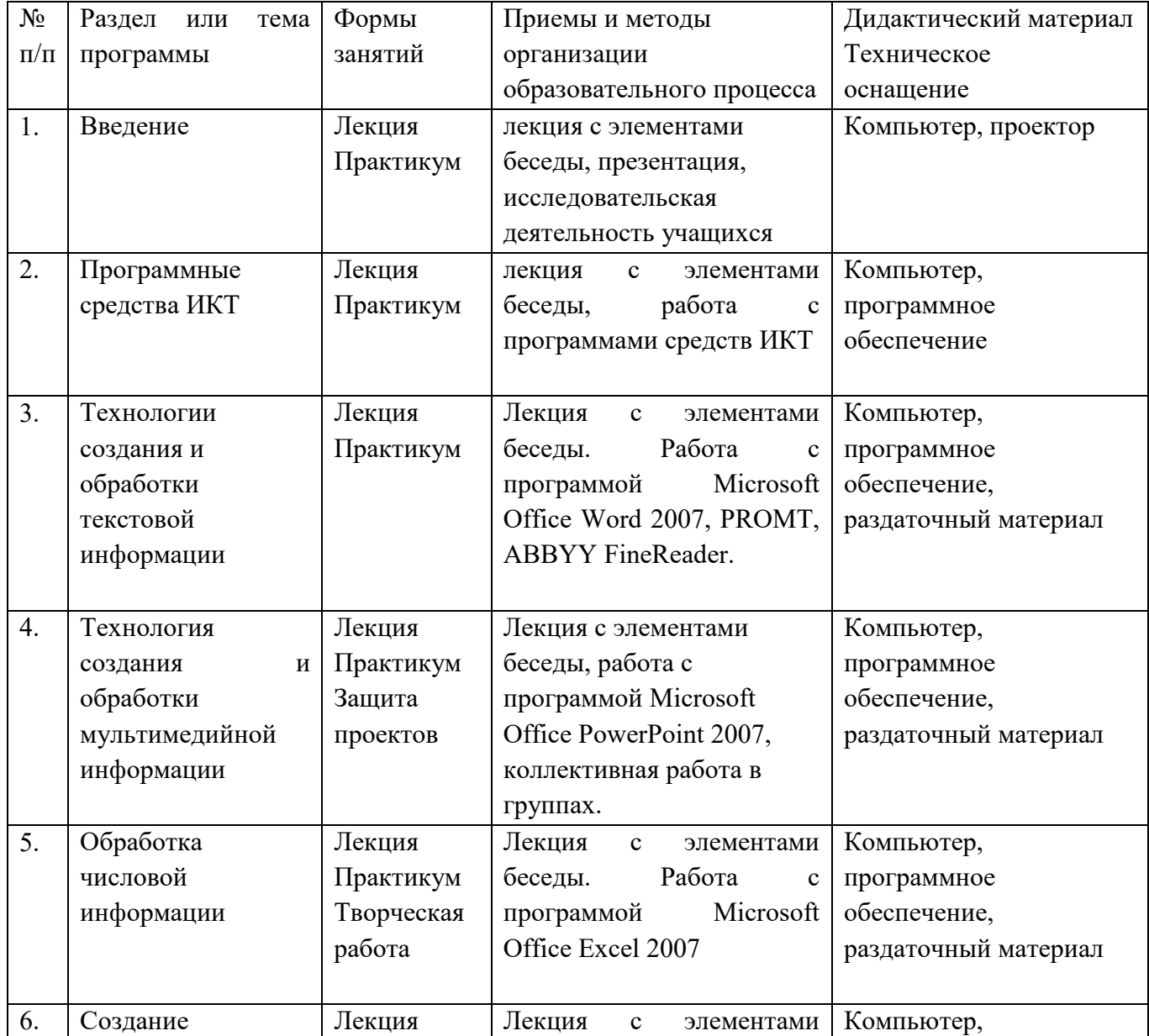

### **Методическое обеспечение программы**

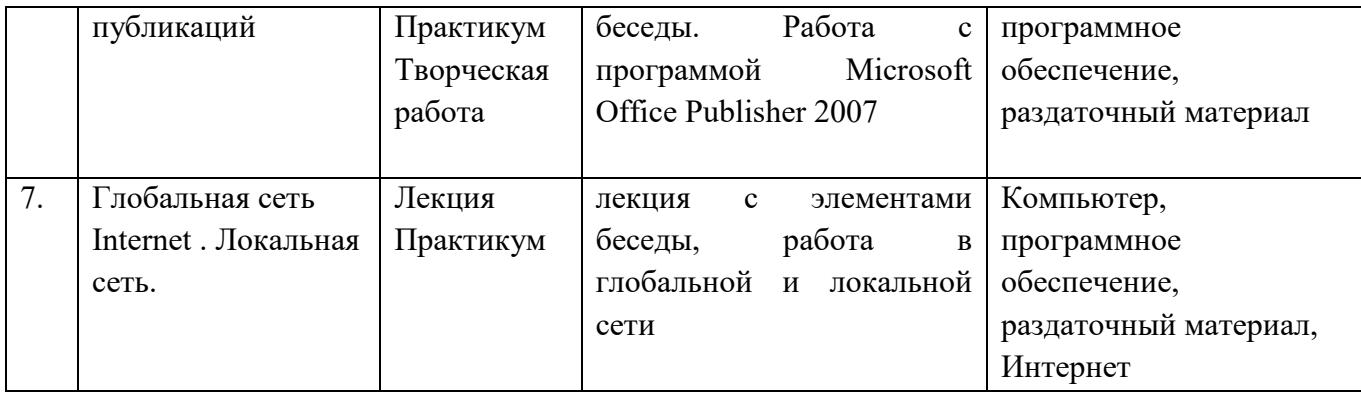

### **Формы аттестации**

По основным разделам обучения предусмотрен промежуточный контроль успеваемости в форме практической зачетной работы. . По окончанию обучения и проводится итоговая аттестация в виде творческой практической работы.

### **Критерии оценки форм контроля**

Основополагающими критериями эффективности реализации образовательной программы с точки зрения компетентностного подхода является:

- степень сформированности компетенций (как ключевых, так и специальных);
- динамика достижений обучающегося во владении компетенциями.

Для оценивания результатов обучения возможно использование таких типов контроля, как педагогическое наблюдение, педагогический анализ результатов анкетирования, мониторинг, опрос, тестирование, зачет, индивидуальное собеседование, письменные ответы на вопросы, выполнение практической работы и т.д.

*Тестовые задания* могут охватывать содержание определенных разделов или всего пройденного материала. Индивидуальное собеседование, письменная работа проводятся по разработанным вопросам по отдельному учебному элементу программы.

Для оценивания результатов обучения в виде умений и навыков используются *практические контрольные задания* , включающие одну или несколько задач (вопросов) в виде краткой формулировки действий (комплекса действий), которые следует выполнить, или описание результата, который нужно получить.

#### *Критерии оценивания знаний, умений, навыков:*

- полнота знаний теоретического контролируемого материала;
- полнота знаний практического контролируемого материала, демонстрация умений и навыков решения типовых задач, выполнения типовых заданий/упражнений;
- умение извлекать и использовать основную (важную) информацию из заданных теоретических, научных, справочных, энциклопедических источников;
- умение собирать, систематизировать, анализировать и грамотно использовать информацию из самостоятельно найденных теоретических источников;
- умение собирать, систематизировать, анализировать и грамотно использовать практический материал для иллюстраций теоретических положений;
- умение самостоятельно решать проблему/задачу на основе изученных методов, приемов, технологий;
- умение ясно, четко, логично и грамотно излагать собственные размышления, делать умозаключения и выводы;
- умение пользоваться ресурсами глобальной сети (интернет);
- умение определять, формулировать проблему и находить пути ее решения;
- умение самостоятельно принимать решения на основе проведенных исследований;
- умение и готовность к использованию основных (изученных) прикладных программных средств;
- умение создавать содержательную презентацию выполненной работы.

#### *Критерии оценки компетенций:*

- способность к публичной коммуникации;
- способность эффективно работать самостоятельно;
- способность эффективно работать в команде;
- готовность к сотрудничеству, толерантность;
- способность организовать эффективную работу команды;
- умение соотносить результаты с целью;
- умение объединять предметы по общему признаку, различать целое и части;
- умение создавать творческие работы;
- умение самостоятельно устанавливать последовательность действий для решения конкретной задачи.

#### *Критерии оценивания практических работ:*

Промежуточный/итоговый контроль в виде практической работы предполагает следующие критерии:

- знание специфики и возможности операционной системы Microsoft Windows , основ интерфейса и принципов взаимодействия с пользователем;
- особенностей и специфики использования отдельных программ офисного пакета Microsoft Office , их интерфейсов и принципов взаимодействия с пользователем;
- базовых принципов устройства и функционирования ЛВС и сети Интернет;
- при оценивании предметных компетенций используется следующая шкала: «зачтено»/ «незачтено»;
- процент набранных баллов из 100% возможных: от 55% и выше выполнения предъявляемых к практической работе требований — «зачтено», менее 55% выполнения предъявляемых к практической работе требований — «незачтено

#### *Критерии оценивания устных форм контроля:*

Промежуточный контроль в виде устного опроса предполагает следующие критерии:

- полнота, глубина, обоснованность, аргументированность ответа на поставленный вопрос;
- при оценивании предметных компетенций используется следующая шкала: «зачтено»/ «незачтено»
- процент набранных баллов из 100% возможных: от 55% и выше правильных ответов — «зачтено», менее 55% правильных ответов — «незачтено»

### **Материалы для практических работ**

### **Текстовый редактор Microsoft Word**

- 1. Запустить программу Word. Выполнить упражнения по вводу текста, цифровых данных, знаков препинания, символов на русской и английской раскладках.
- 2. Выполнить упражнение по вводу текста шрифтами различного кегля, гарнитуры, цвета.
- 3. Сохранить набранный текст с заданным именем в заданную папку. Сохранить имеющийся документ с новым именем в эту же папку.
- 4. Изменить в заданном тексте начертание, подчеркивание, зачеркивание. Ввести химические и математические формулы с использованием верхних и нижних индексов.
- 5. Выполнить выделение текста различными цветами, настройку интервалов, текстовых эффектов.
- 6. Ввести строки заданного текста с выравниваем по левому краю, правому краю, по центру и по ширине.
- 7. Ввести новый текст с установкой отступа первой строки, отступа слева, отступа справа, выступа строки в соответствии с заданием.
- 8. Скопировать формат и перенести на другой фрагмент текста форматирование шрифта, форматирование абзаца.
- 9. В учебном тексте выполнить проверку орфографии и исправить ошибки. Подобрать синонимы к повторяющимся словам.
- 10. Показать способы выделения слова, строки абзаца, всего документа, нескольких раздельных фрагментов.
- 11. Перемещение и копирование выделенного фрагмента перетаскиванием и с использованием буфера обмена. Различные варианты вставки из буфера обмена.
- 12. Создать нумерованный список различными способами. Изменить формат номера, начальное значение. Создать многоуровневый список по образцу.
- 13. Создание маркированных списков. Изменение маркеров, изменение размера и цвета маркеров. Шрифты для выбора маркеров.
- 14. Форматирование текста в несколько колонок. Создание разделов в документах.
- 15. Добавить таблицы в документ различными способами.
- 16. Добавить в существующую таблицу новые строки, новые колонки. Объединение ячеек таблицы.
- 17. Добавить в существующий документ изображения из файла, из интернета, из коллекции картинок. Выбрать различные способы размещения изображений в тексте.
- 18. Создать коллаж из фигур, используя различные заливки, группирование элементов.
- 19. Создать изображение макета с использованием фигур и настроек объема, заливки, теней и других эффектов.
- 20. Настроить параметры страниц своих документов по образцу и подготовить документ к печати.

# **Редактор электронных таблиц Microsoft Excel**

- 1. Запустить программу Excel. Ввести текстовые данные в соседние ячейки. Отрегулировать ширину колонок, высоту строк. Ввести новые данные в ячейку, дополнить имеющийся текст в ячейке и в строке формул.
- 2. Создать несколько новых листов. Присвоить им имена. Скопировать первый лист и вставить его еще два раза. Изменить имена новых листов. Изменить порядок отображения листов.
- 3. Создать новую чистую книгу и сохранить ее с указанным имен м в свою папку. Закрыть программу Excel. Открыть созданную книгу с использованием ссылки в меню ПУСК. Сохранить книгу с другим именем в указанную папку. Создать и

сохранить новую книгу по одному из шаблонов.

- 5. Показать особенности процентного формата. Изменить отображение ячеек с форматом даты. Добавить примечание в ячейку. Удалить примечание.
- 6. Выделение ячейки, блока ячеек, нескольких несвязанных областей. Скопировать диапазон ячеек и вставить его на другой лист. Выделить блок ячеек и перетащить его на другое место. Добавить несколько строк (колонок) внутри созданной таблицы. Удалить созданные строки (колонки). Скрыть колонки, затем отобразить их.
- 7. Способом автозаполнения создать последовательности натуральных чисел, заполнить строку одинаковыми числами, датами, текстом. Создать и заполнить графики дежурств с различными периодами. Создать последовательности с заданным шагом.
- 8. Создать таблицы для вычисления суммы, произведения двух чисел.
- 9. Заполнить и оформить таблицу прайс -листа по образцу. Скопировать таблицу на другой лист и преобразовать ее в накладную на продажу. Настроить формулы для расчета стоимости товара, всей покупки, пересчета в рубли из иностранной валюты с использованием автозаполнения формул, запрета модификации адреса, автосуммы, абсолютных ссылок.
- 10. Из подготовленной таблицы с использованием стандартных функций выбрать мак симально, минимальное значения, рассчитать среднее значение показателей, суммы по каждому столбцу и по всей таблице.
- 11. Отсортировать строки в заданной таблице в алфавитном порядке, по убыванию по казателя. Выбрать строки с определенными значениями.
- 12. Создать таблицу по образцу. Для колонок «День недели», «Номер дня», « Вес» установите проверку вводимых данных и задайте сообщения об ошибке. Введите даны из разрешенного и запрещенного диапазона.
- 13. В заданной таблице подсчитать количество занятых ячеек в каждой строке. Подсчитать сумму значений, превышающих заданный порог.
- 14. Построить график, отображающий изменение объема продаж по месяцам. Настройте отображение графика в различных режимах.
- 15. Построить диаграмму, отображающую долю стоимости составных частей компьютера в стоимости всего изделия. Измените вид диаграммы, отображение легенды, подписей, заголовка.

# **Программа подготовки электронных презентаций Microsoft PowerPoint**

- 1. Запустить программу PowerPoint. Создать новую презентацию по одному из шаблонов. Сохранить в свою папку с указанным именем. Заполнить заголовок и подзаголовок первого слайда. Сохранить презентацию с другим именем.
- 2. Создать новую презентацию. Выбрать дизайн оформления слайдов. Заполнить заголовок и подзаголовок. Сохранить презентацию с предложенным именем.
- 3. Добавить слайд с макетом «Заголовок и объект». Добавить на новый слайд рисунок из файла. Скопировать рисунок из указанной папки и вставить на слайд. Перетащить рисунок из окна проводника на слайд.
- 4. Создать слайд с макетом «Пустой слайд». Добавить на слайд текст инструментом «Надпись». Скопировать фрагмент текста и вставить на слайд. Скопировать небольшой текстовый файл, содержащий таблицу, вставить на отдельный слайд.
- 5. Сделать на слайде коллаж из нескольких цветных фигур.
- 6. Добавить на слайд фрагменты видео и аудиозаписей и настроить их демонстрацию.
- 7. Вставить на слайд таблицу Excel различными способами.
- 8. Выполнить форматирование текстов и таблиц по образцу. Изменить расположение объектов на слайде с использованием направляющих линий.
- 9. Изменить порядок слайдов в диспетчере слайдов. Скопировать и вставить несколько слайдов. Удалить один слайд.
- 10. Настроить различные переходы для каждого отдельного слайда. Изменить длительность демонстрации слайдов и длительность самих переходов. Установить одной командой для всех слайдов одинаковый переход с небольшой длительностью.
- 11. Изменить стиль и формат фона каждого слайда. На каждом слайде настроить различные варианты заливки текстурой, рисунками, картинками. Установить выбранный рисунок в качестве фона для всех слайдов.
- 12. Привести запись демонстрации презентации. Настроить непрерывную демонстрацию презентации в полноэкранном режиме.
- 13. Добавить для рисунков и надписей эффекты входа, выделения, выхода так, чтобы они сменяли друг друга при демонстрации слайда.
- 14. Добавить в презентацию управляющие кнопки и гиперссылки.
- 15. Создать презентации в виде интерактивной викторины.
- 16. Сохранить презентацию в виде видеозаписи.

### **Материалы для проведения творческой практической работы**

- 1. Создать макет классного журнала учета посещения занятий и успеваемости.
- 2. Создать макет бланка заявления о приеме на компьютерные курсы по образцу.
- 3. В учебном тексте выполнить проверку орфографии и исправить ошибки. Подобрать синонимы к повторяющимся словам.
- 4. Сделать отчет о путешествии с добавлением изображений и таблиц и применением нумерованных и маркированных списков.
- 5. Отформатировать в указанном тексте фрагменты в одну, две и три колонки с добавлением изображений.
- 6. Подготовить красочное приглашение на выпускной бал.
- 7. Создать таблицу для расчета начисленной заработной платы, налога НДФЛ и сумм к выдаче на руки.
- 8. Создать таблицу для расчета общей стоимости покупки, скидки, зависящей от общей суммы, суммы, подлежащей оплате с учетом скидки и сдачи, которую необходимо сдать покупателю в зависимости от введенной оплаты.
- 9. Построить круговую диаграмму структуры посевных площадей по заданным исходным данным. Оформить диаграмму на отдельном листе.
- 10. Построить график помесячных продаж несколькими менеджерами за прошедший год. Оформить график на отдельном листе.
- 11. По заданным исходным данным выбрать максимальное,минимальное значение. Рассчитать для каждой строки отклонение от среднего значения и вывести график.
- 12. Создать презентацию «Азбука». Для каждой буквы сделать отдельный слайд с увеличенным изображением буквы, примерами предметов на эту букву и их изображений.
- 13. Создать презентацию для проверки знаний по любимому школьному предмету. При успешном прохождении проверки должен включиться музыкальный или видео фрагмент.
- 14. Создать презентацию для имитации мультипликации и настроить ее непрерывную демонстрацию.
- 15. Создать презентацию «Экскурсия», в которой изображения объектов и их описания непрерывно автоматически плавно сменяют друг друга.
- 16. Найти в интернете биографию известного ученого или музыканта. Из найденного материала скомпилировать документ с текстом и изображениями.
- 17. Найти в интернете описание сборки компьютера и скомпилировать документ с текстом и иллюстрациями.
- 18. Отправить указанному адресату по электронной почте письмо с предложением о сотрудничестве. С письмом переслать проект договора.
- 19. Разослать нескольким адресатам приглашения на выпускной бал. С письмом переслать подготовленную открытку.
- 20. В программе Skype найти контакт по известному адресу электронной почты и отправить письмо с просьбой добавить себя в список контактов.
- 21. Выполнить видеопереговоры с другим слушателем в программе Skype.
- 22. С использованием программы Skype обменяться с другим слушателем изображениями и текстовыми документами

### **Список литературы**

- 1. Информационные технологии, И.А. Коноплева. М,2008
- 2. Информатика, под ред С.В. Симоновича,СПб, 2003
- 3. Практикум по информационным технологиям в профессиональной деятельности, М, 2008

## *Ресурсы сети Internet*

- 1. http://www.km.ru Мультипортал
- 2. http://www.intuit.ru/ Интернет-Университет Информационных технологий
- 3. http://claw.ru/ Образовательный портал
- 4. http://msdn.microsoft.com/ru-ru/gg638594 Каталог библиотеки учебных курсов
- 5. Материалы сайта «Фестиваль открытых уроков» [www.festival.](http://www.festival.-1september.ru/)-1september.ru
- 6. Материалы сайта [www.pedsovet.org](http://www.pedsovet.org/)